## Payment by Instalments

In order to pay by instalments, the parents can click into the balance section highlighted in the screenshot below, edit the amount to be paid, change the pay now button to yes, tick the required boxes & submit the payment.

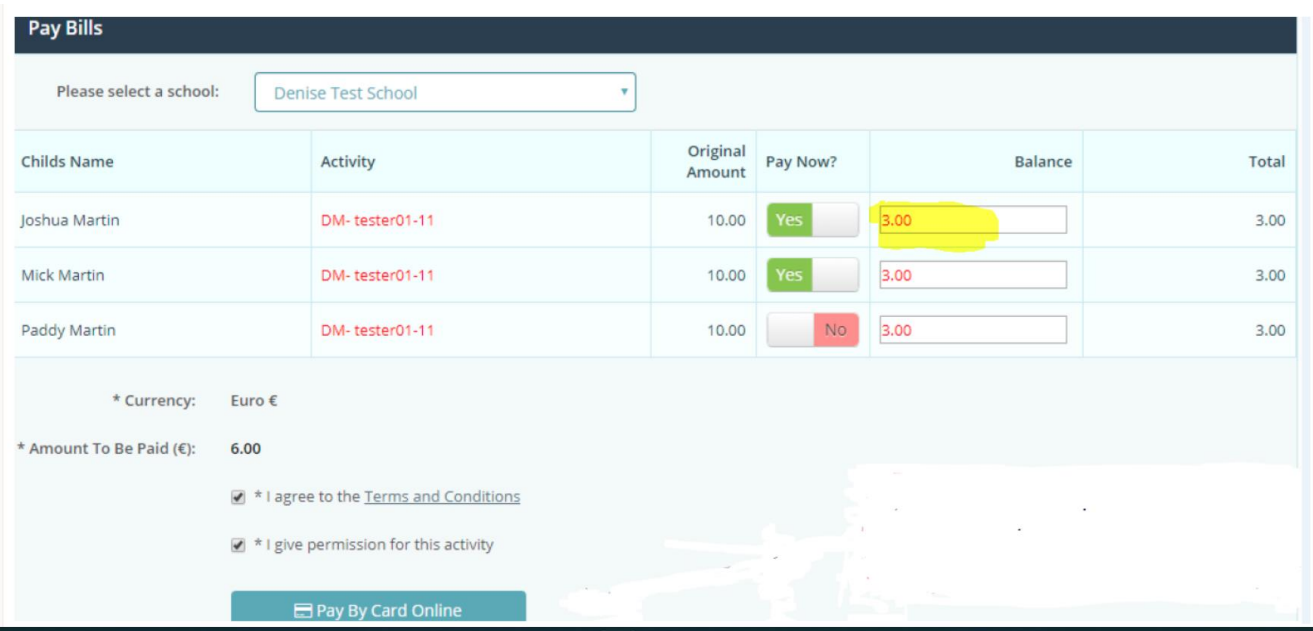